### Live Reports 9.0 Known Issues / Frequently Asked Questions

Agent status in Live Reports doesn't correspond to agent status in Phone System > Queue Agent in After Call Work status has Available status Calls do not dispatch to a certain agent Too small and hard to read widgets in the wallboard view Can't see new agents in Live Reports' widgets after changes in a list of Call Queue Members Non-activated queues present in reporting Removed or deactivated queue remains as rows in Agent Details and in Queue Details I don't see my issue listed here

# Agent status in Live Reports doesn't correspond to agent status in Phone System > Queue

There may be differences in an agent's status if the agent didn't set themselves as unavailable for queue, but relied on after hours settings.

Solution: Educate your agents on how to use availability settings. There are two ways to do that:

- 1. Via the RingCentral Service Web portal
  - a. Log in to https://service.ringcentral.com.
  - b. In the top right corner click the Status icon 🖉 next to your name.
  - c. Click **Do not accept call queue calls** to set yourself unavailable for queue calls.

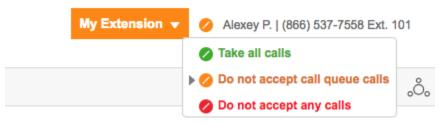

- d. To set yourself available for queue calls, click **Take all calls**.
- 2. Via the softphone status
  - a. Click the Status icon in the top left corner of the application.

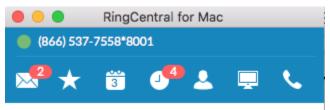

b. In the profile settings, disable **Accept call queue calls** toggle to make yourself unavailable for queue calls.

| 🛑 😑 🛑 F                 | RingCentra           | al for Ma | с      |           |
|-------------------------|----------------------|-----------|--------|-----------|
| (866) 537-7558*8001     |                      |           |        |           |
| 2 🖈 i                   | 3                    | 4         | Ļ      | N.        |
| $\times$                | My P                 | rofile    |        |           |
|                         | Earlene<br>Available |           | y      |           |
| Available               |                      |           |        | ~         |
| Busy                    |                      |           |        |           |
| Do not disturb          |                      |           |        |           |
| Invisible               |                      |           |        |           |
| Accept call queue calls |                      |           |        |           |
| Phone number            | (866) 53             | 7-7558    |        | Ð         |
| Extension               | 8001                 |           |        | ð         |
|                         | ಿಂ                   | Ę         | $\Box$ | <u>نې</u> |

c. To turn back to available, enable Accept call queue calls.

### Agent in After Call Work status has Available status

**Issue**: When an agent is in After Call Work (also known as wrap-up), agent status shows the agent as Available.

Solution: Will be updated in new versions.

#### Calls do not dispatch to a certain agent

**Issue**: an agent appears in a queue as available, but phones don't ring.

Solution:

- 1. If your agents use hard phones, check "do not disturb" mode.
- 2. Check that agents are listed as members of the queue.
- 3. Check that agents have the **Take All Calls** status in the RingCentral Service Site or have enabled **Accept Call Queue Calls** in the softphone settings.
- 4. Check business hours and answering rules for the queue.
- 5. Check forwarding rules for the agent.

#### Too small and hard to read widgets in wallboard view

**Issue**: When put on a large screen in a wallboard view, widgets in a Live Reports dashboard look too small, and the text is hard to read.

**Solution**: zoom in using standard browser zoom options like CTRL + on PC and CMD + on Mac.

# Can't see new agents in Live Reports' widgets after changes in a list of Call Queue Members

**Issue**: In some cases Live Reports doesn't reflect recent changes in a list of Call Queue Members such as add or removal of an agent from a queue.

Solution: Press Save after you changed a queue configuration or adjusted any other settings.

| Call Queue Members     | 6 >           |
|------------------------|---------------|
| Overflow Call Queues   | Off > (1)     |
| Call Queue Password    | >             |
| Service Level Settings | >             |
| Regional Settings      | >             |
| Status: Enabled        | Disable       |
|                        |               |
|                        | Cancel Save > |

#### Non-activated queues present in reporting

**Issue**: A queue presents in Live Reports although it was not activated.

Solution: This is an intended behavior since a non-activated queue can still take calls.

# Removed or deactivated queue remains as rows in Agent Details and in Queue Details

Issue: A queue presents in Live Reports although it was deactivated or removed.

**Solution**: This is an intended behavior to retain the accumulated data. A user can manually change a queue filter or recreate a widget.

### I don't see my issue listed here

Please contact RingCentral Global Customer Care.